Techniques and Strategies for Lightning fast Reporting using BIRT

#### **PUG Challenge America**

Presented By: Chris Longo *Senior Consultant clongo@bravepoint.com*

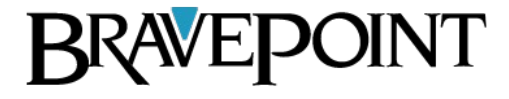

**PUG Challenge Americas 2013**

## Agenda

• BIRT Overview

• Report Designer

• Data Binding Alternatives

• BIRT Integration Alternatives

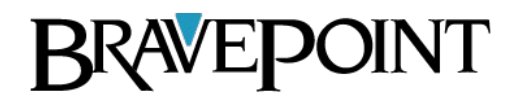

## What is BIRT?

- J2EE Based Reporting System
- Open Source
	- <http://www.eclipse.org/birt/phoenix/>
- Actuate
	- http://www.actuate.com/

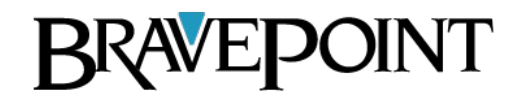

## What is BIRT?

- Types of Reporting:
	- Lists
	- Grouping and Sorting
	- Aggregates
	- Calculated Columns
	- Charting
	- Multi Column Reports
	-
	-
	-

• Graphics

INT

• Letters

- Report Designer
- Report Engine
- Charting Engine
- Report Viewer

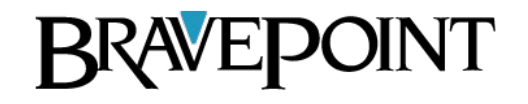

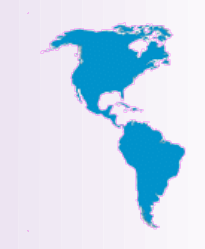

- Report Designer
	- The BIRT Report Designer is a drag and drop development environment used to create BIRT reports.
	- Report Design Documents are stored in an open XML format.
	- Configured as:
		- Plug into current Eclipse environment
		- Download as a stand alone Eclipse environment
		- RPC Windows Desktop Application

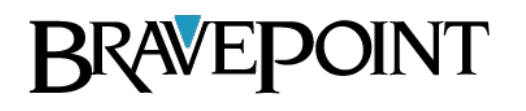

## Report Designer

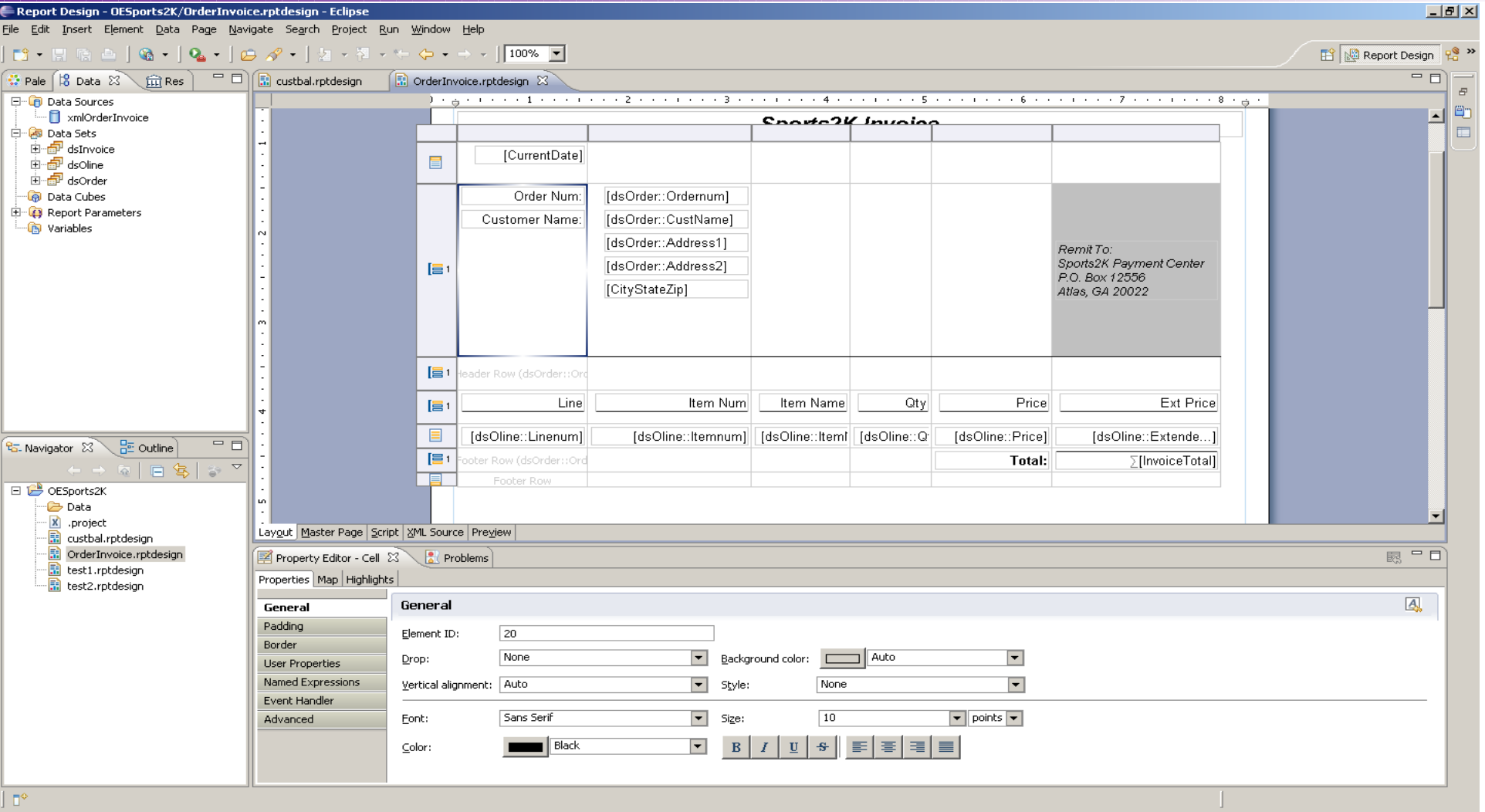

#### **BRAVEPOINT**

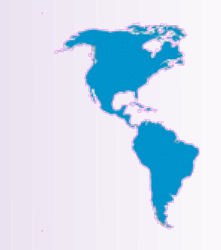

#### • Report Engine

- Uses report design files and a specified data-source to generate and render reports.
- Access the Report Engine via command line.
- Access the Report Engine using the BIRT Viewer
	- The BIRT Report Viewer uses this API to execute and render reports.

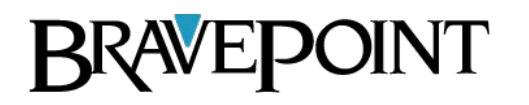

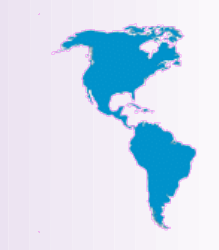

- Charting Engine
	- The Charting Engine is used to design and generate Charts.
	- The Charting Engine API allows Java/Java EE developers to add charting capabilities to their applications.
	- The Report Design and Report Engines make use of the API to deliver Charts.

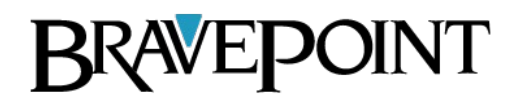

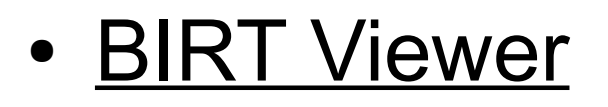

- Servlet based tool for executing, rendering and interacting with a report.
- Part of the Report Designer
- Requires a servlet engine like Tomcat.
- Can be deployed by itself as a Tomcat Application.

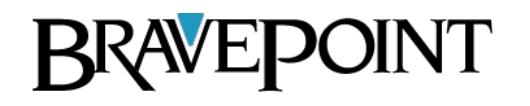

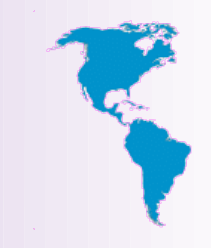

- BIRT Viewer
	- Provides web output as a single HTML document, paginated HTML, PDF, XLS, DOC, PPT, and Postscript.
	- Additionally the viewer allows exporting the data to **CSV**
	- Supports local and remote printing.

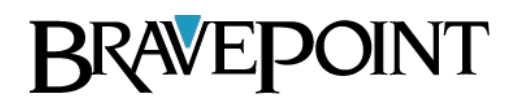

#### Viewer

#### **EBIRT Report Viewer**

#### **BIRT Report Viewer**

18 的 6 胎 县 起

Showing page 3 of 23

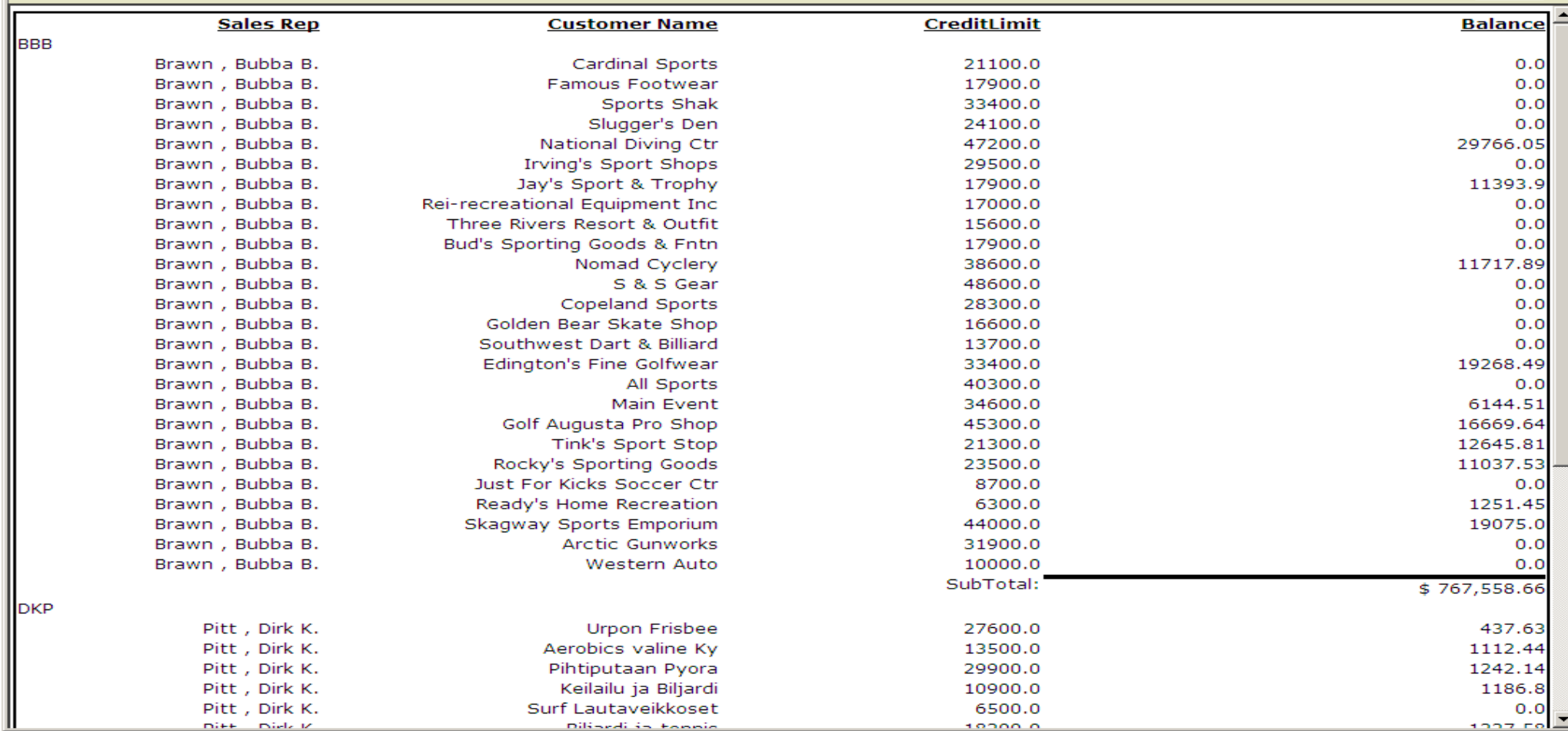

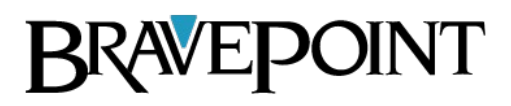

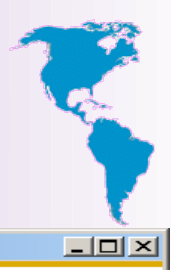

 $\overline{P}$ 

 $\left\{ \left\Vert \left\Vert \left\Vert \right\Vert \right\Vert \right\Vert \right\}$  Go to page:  $\left\Vert \left\Vert \right\Vert \right\Vert$ 

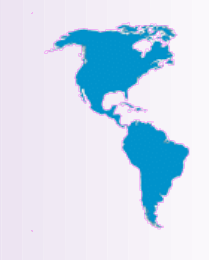

## Data Source Options

- JDBC
- XML
- Web Services
- Flat File
- Scripted

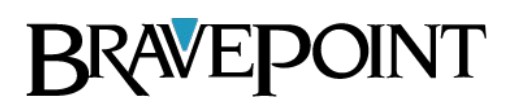

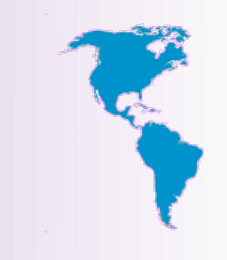

## Data Binding JDBC

- JDBC
	- Pros
		- Data Access is fast
		- Simple
	- Cons
		- Not able to utilize OE for business logic

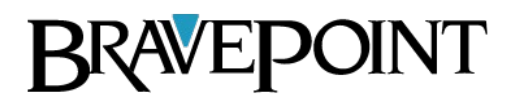

# JDBC Driver Configuration

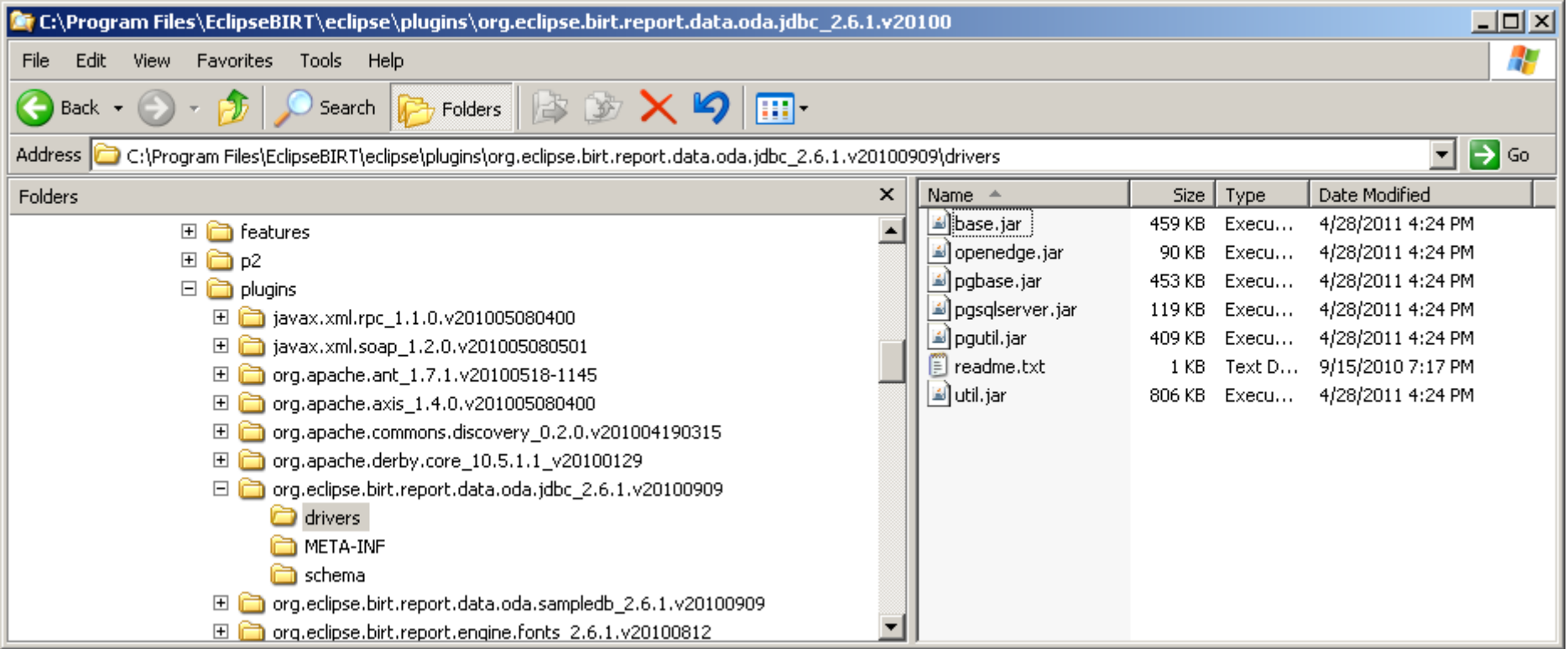

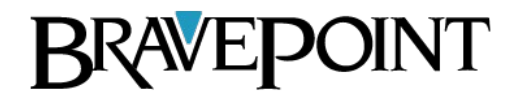

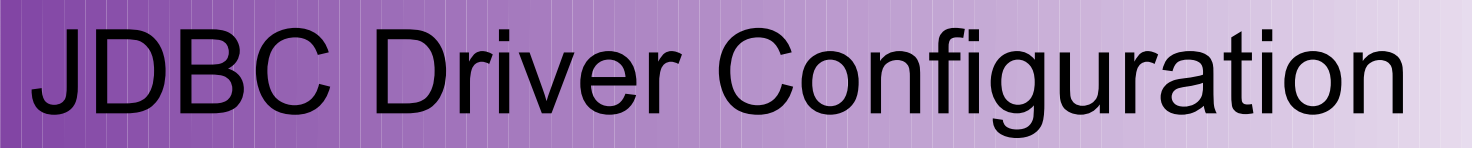

#### Edit Data Source - Sports2K

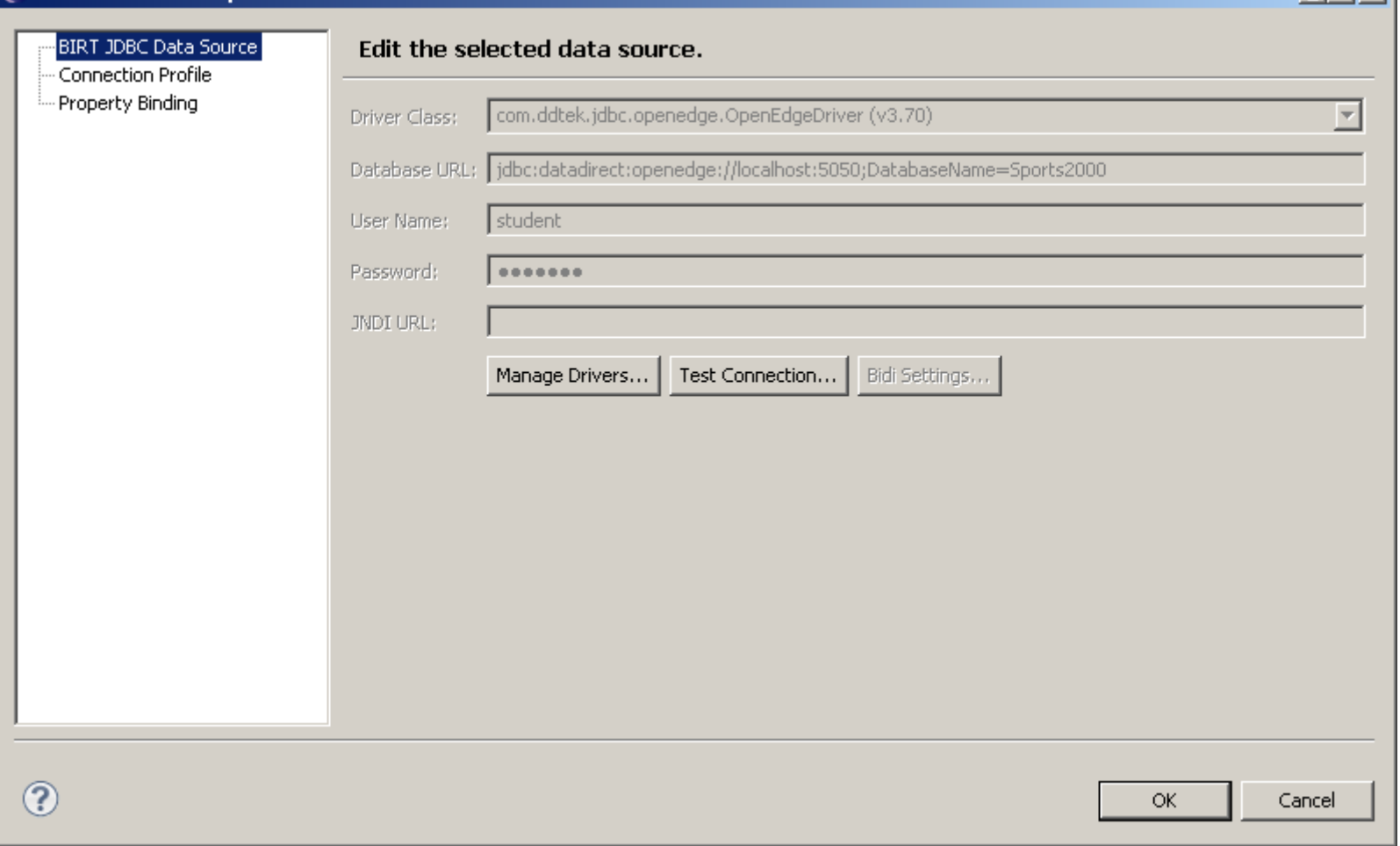

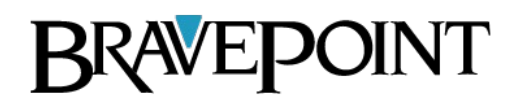

 $|n| \times |$ 

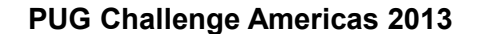

## Demo I JDBC Report

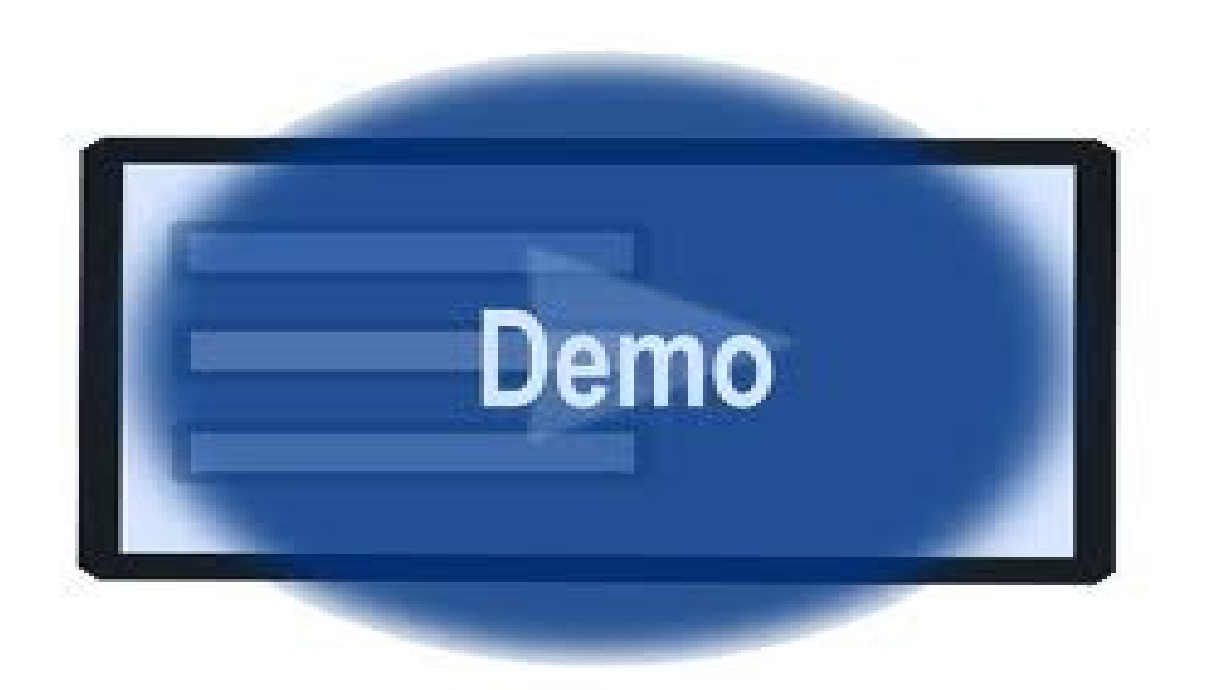

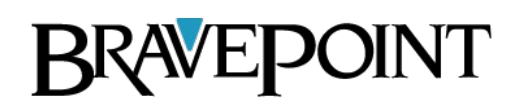

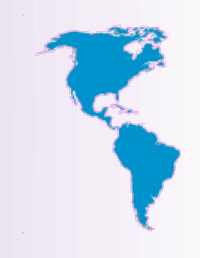

## Data Binding XML

- XML
	- Pros
		- Leverage the power of the ABL for complex business logic and data transformations.
	- Cons
		- Performance is very slow when large amounts of data are involved.
		- Relying on BIRT to perform table joins is detrimental to performance.

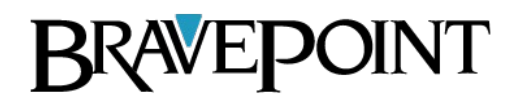

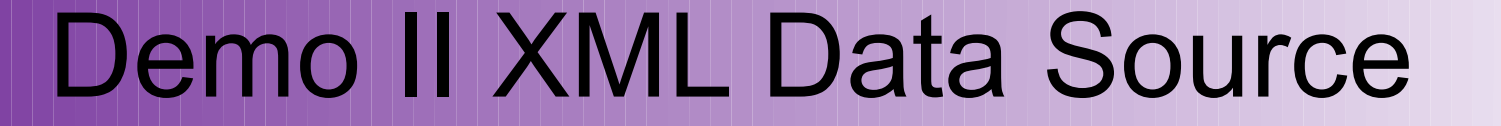

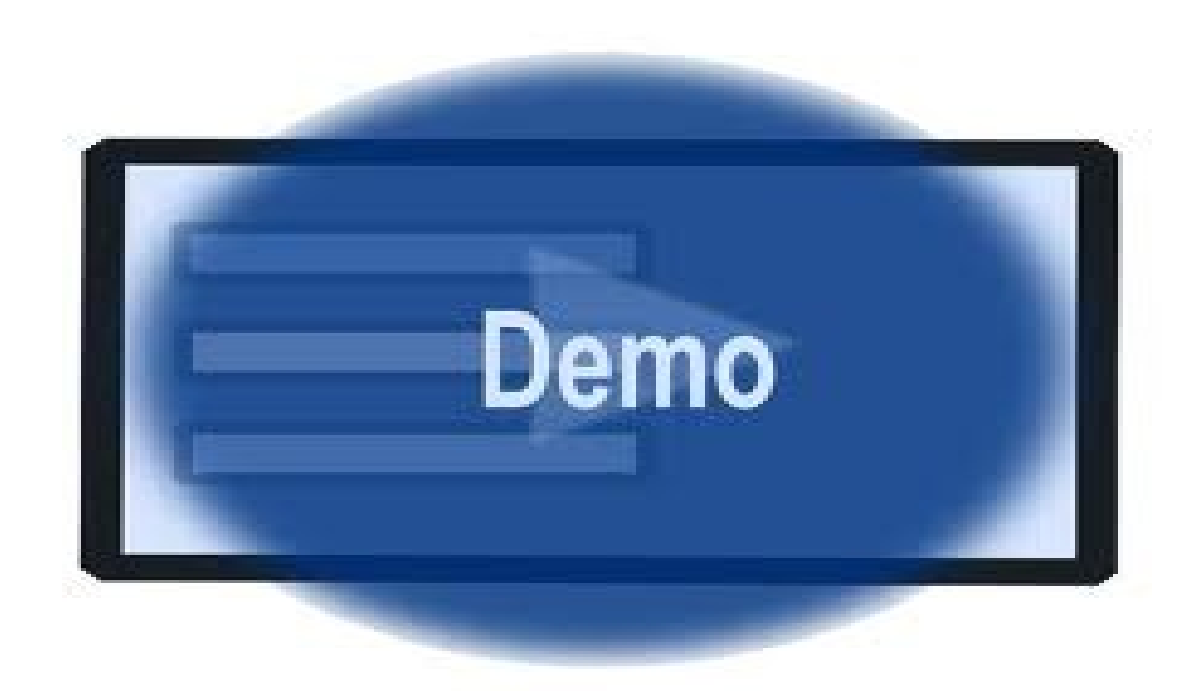

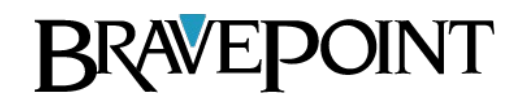

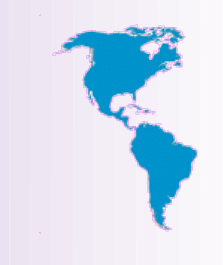

# Data Binding JDBC Hybrid

- JDBC using DB Scratch Tables
- Alternative to writing report data as XML.
- Open Edge Reports write output put to database scratch tables.
- Use JDBC to query and BIRT to render the result.

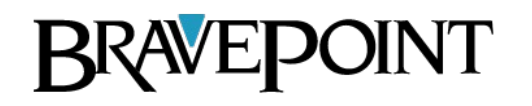

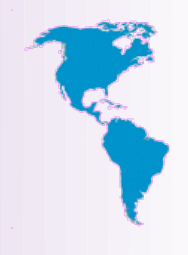

## Data Binding JDBC Hybrid

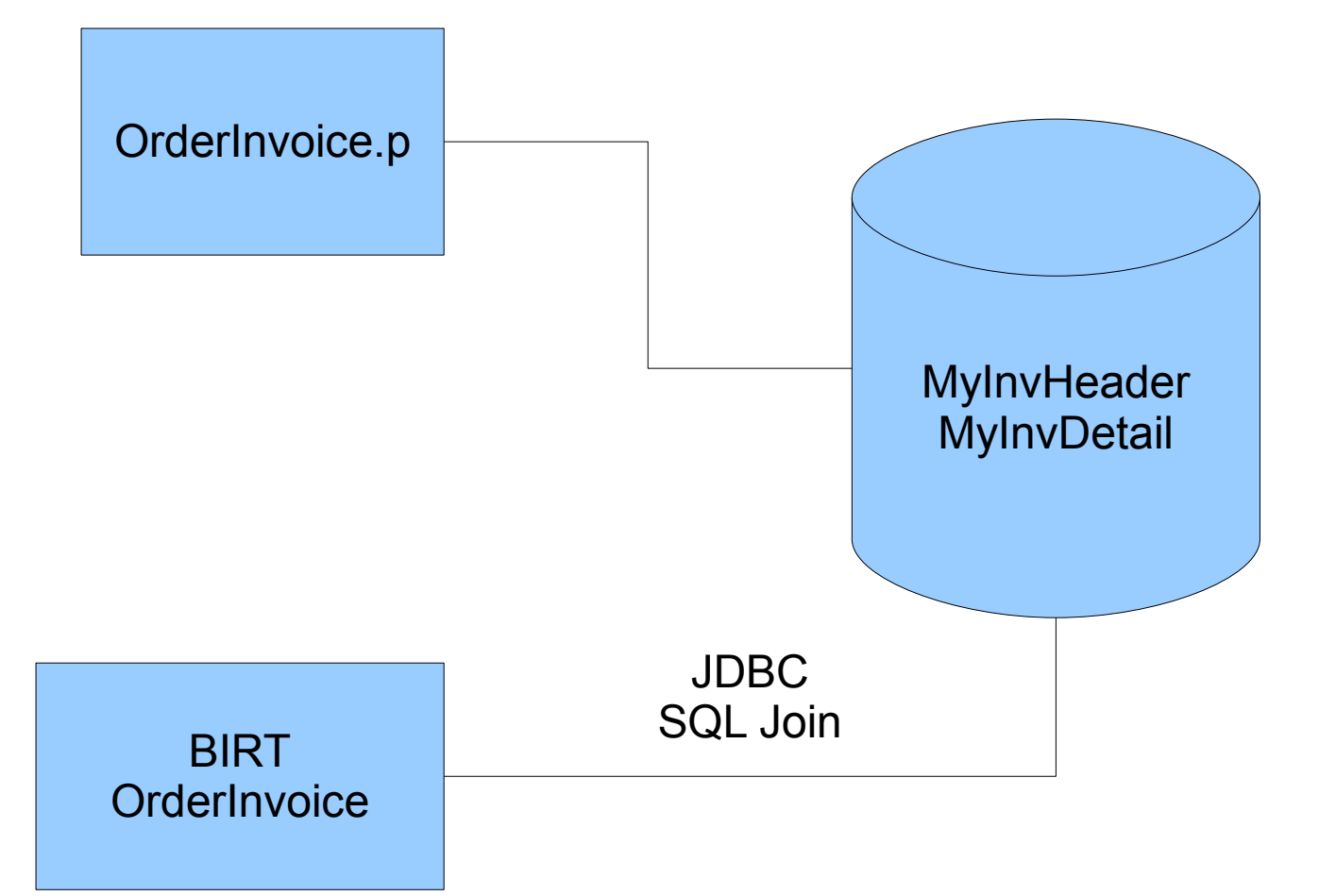

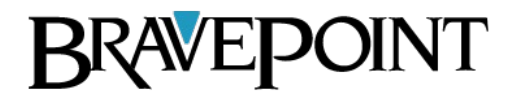

# Data Binding JDBC Hybrid

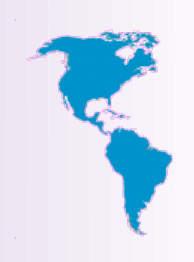

- JDBC Using Scratch Tables
	- Pros
		- Very fast performance when dealing with large amounts of data.
	- Cons
		- Managing the scratch tables.

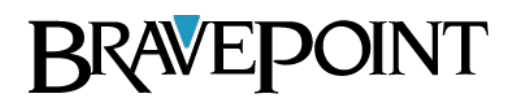

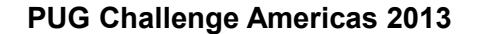

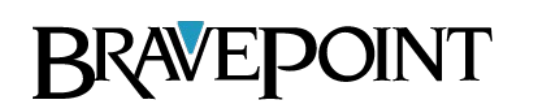

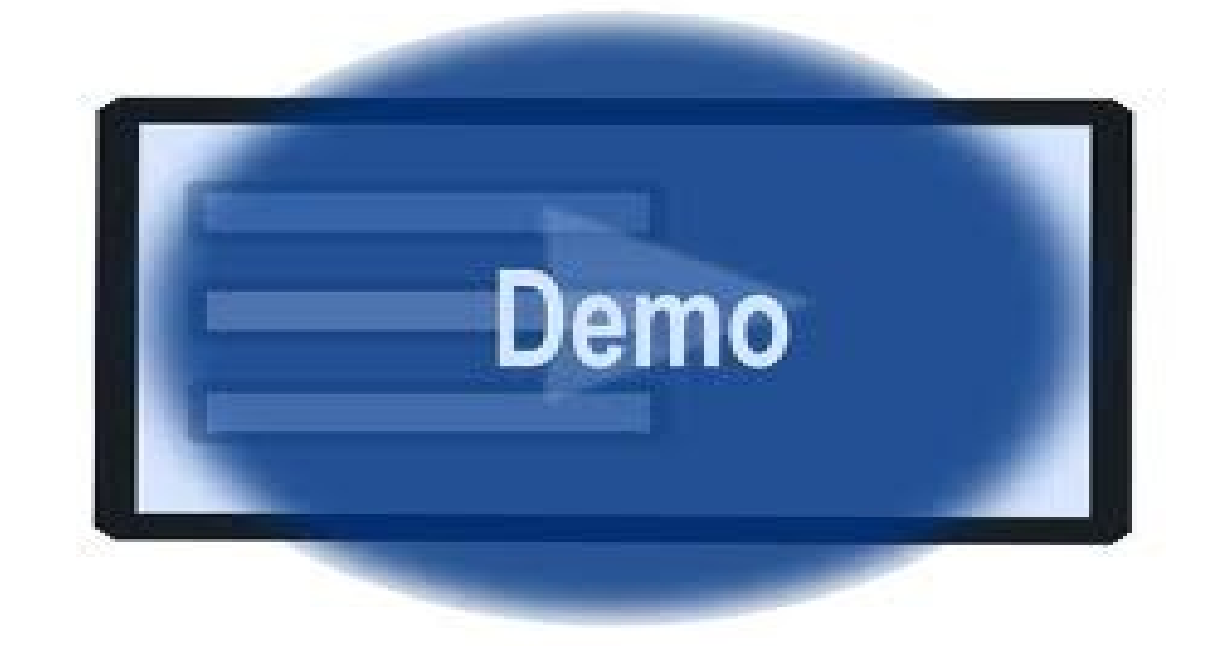

## Demo III JDBC Hybrid

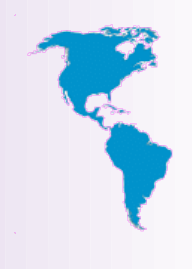

## Data Binding DataDirect SDK

- JDBC using DataDirect Custom Driver
- Uses the Open AppServer
- Allows you to connect to OpenEdge procedure as a JDBC Data Source

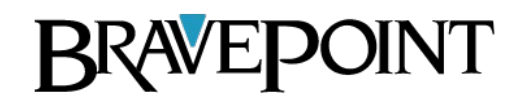

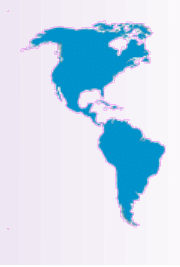

## Data Binding DataDirect SDK

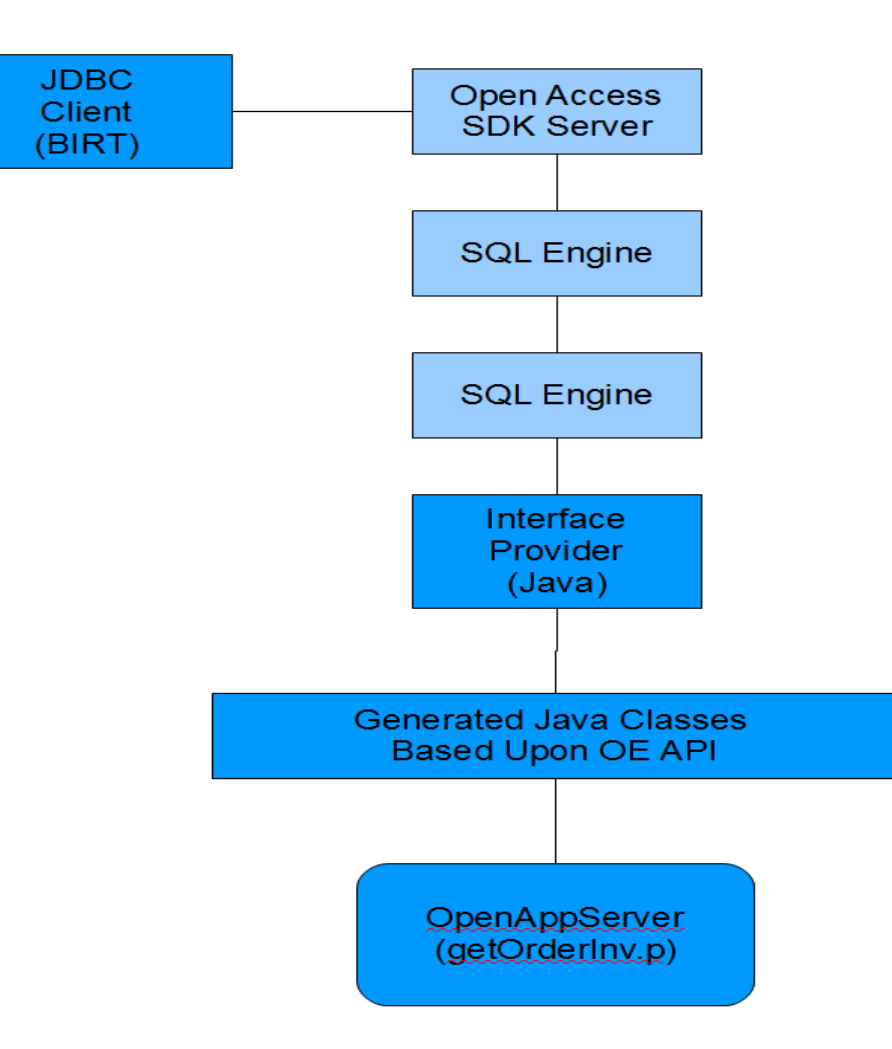

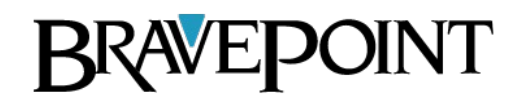

## OE Integration Command Line

- Report Engine Command Line
	- Renders the Report as PDF or HTML output file
	- JVM instantiation is slow

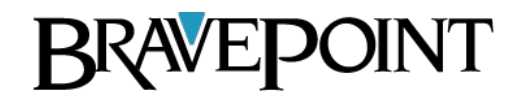

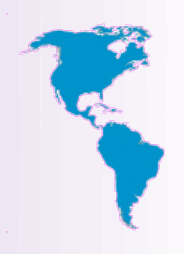

# OE Integration BIRT Viewer

- Viewer via a URL
	- URL References the Report and DataSource as parameters
	- BIRT Report Viewer
		- Executes Report
		- Renders Report
	- Requires Tomcat
	- Runs faster than the command line

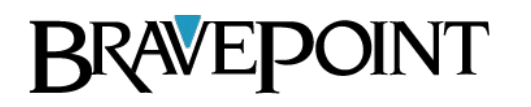

## Command Line

"C:\Program Files\birt-runtime-2\_6\_2\ReportEngine\genReport" -f PDF

- -p "DataFileLocation=C:\Data\Customer.xml"
- -o "C:\Data\Customer.pdf"
- "C:\Reports\customer.rptdesign"

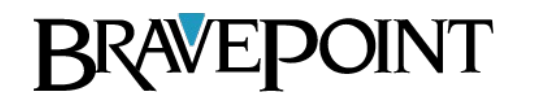

## Command Line

- Command Line Options
	- -f Format (HTML or PDF)
	- - o Target File
	- -p Parameter
	- -t HTML Type
	- - F Parameter File
	- - e Encoding

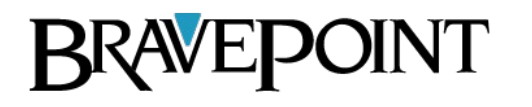

# BIRT Viewer URL Options

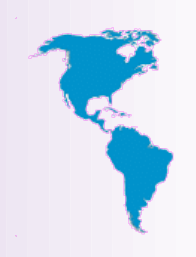

- The BIRT Viewer Servlet handles three mappings:
	- The *f***rameset** mapping renders the report in the full AJAX viewer complete with toolbar, navigation bar and table of contents features.
	- The *I*run mapping runs and renders the report but does not support AJAX Features.
	- The **/preview** mapping runs and renders the report but does does not support AJAX feature. The output from the run and render operation is sent directly to the browser.

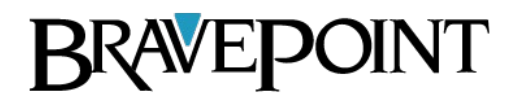

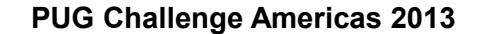

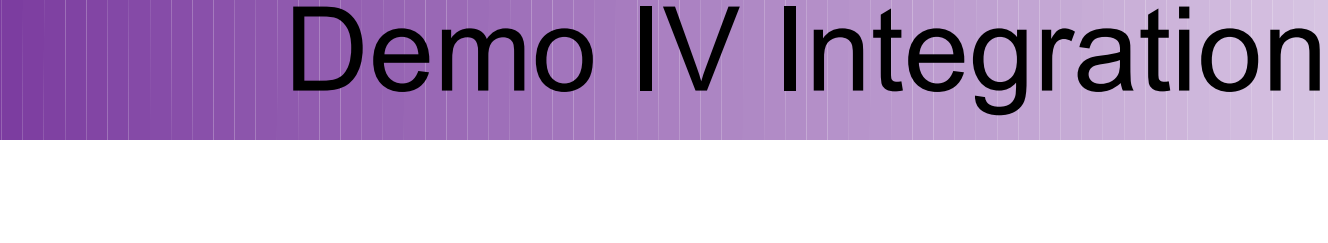

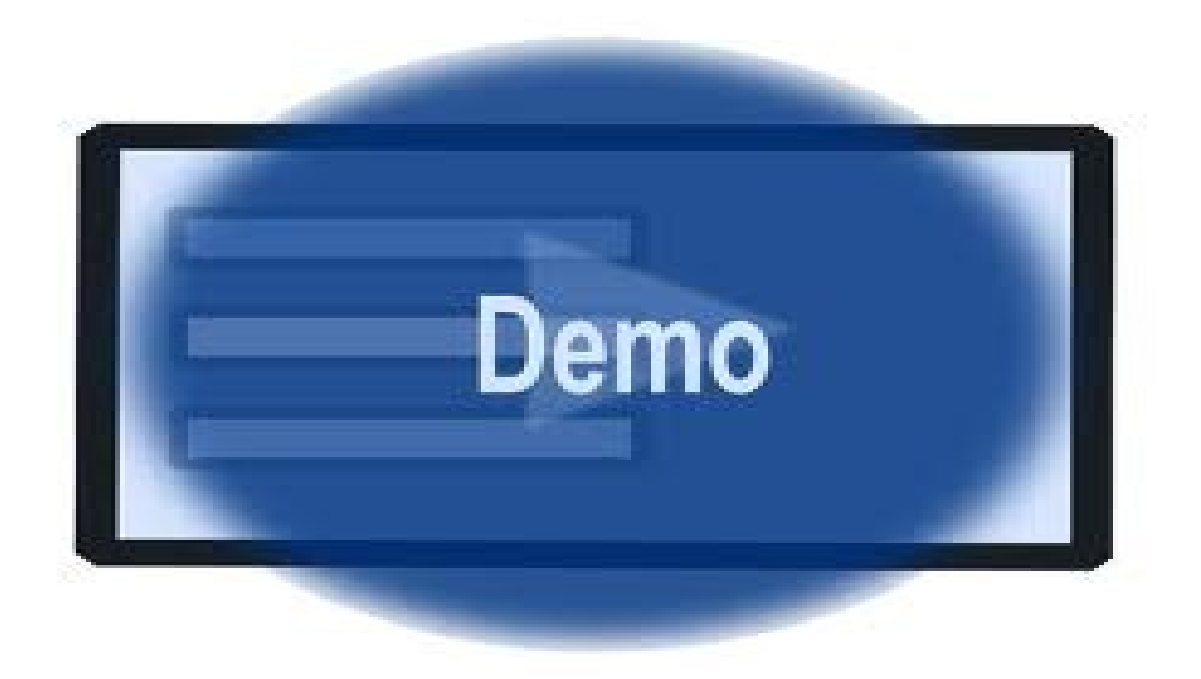

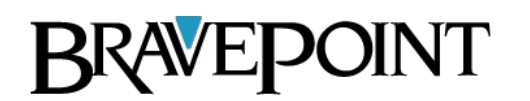